#### **Chapter 17:**

# **Web Designing**

### **One mark questions:**

- 1. Who introduced HTML? Tim Berner's – Lee introduced HTML.
- 2. Expand HTML.
	- HTML stands for Hyper Text Markup Language.
- 3. What is the purpose of HTML language?
	- The purpose of HTML language is to create webpages.
- 4. Give any one property of body tag. bgcolor (background color) is one of the property of body tag.
- 5. Write any one attribute of table tag. Width, border are the attributes of table tag.
- 6. What is meant by colspan? colspan means the number of columns a cell should span.
- 7. What is web hosting? **Web hosting** is an online service that enables you to publish your website or web application on the Internet
- 8. What is XML? **XML** stands for eXtensible Markup Language. **XML** is a markup language much like HTML. **XML** was designed to store and transport data.
- 9. Give examples for web browser. Chrome, firefox ,opera are the web browsers.
- 10. What is meant by DHTML? Dynamic Hyper Text Markup language
- 11. What is web scripting? **Web scripting** is used to create dynamic web pages
- 12. What is the extension of hyper text markup language file? **.**html is the extension of hyper text markup language.
- 13. Which tag is used to include images on web page?  $\langle \text{images} \rangle$  athrow  $\langle \text{images} \rangle$  is used to include images on web page.
- 14. Mention any one scripting language. Java scripts, ASP are the scripting language.

# **Three marks questions:**

1. Write a note on HTML.

HTML stands for Hyper Text Markup Language. Tim Berner's – Lee introduced HTML.The purpose of HTML language is to create webpages. HTML is a language

which has commands that is called tag. Commands are written using greater than and lesser than symbol is known as tag. Every HTML document starts with a HTML tag i.e., <HTML> - start up tag and  $\langle$ HTML $>$  - ending tag. Title tag: It is used to give a title to a webpage. Head tag: It is a heading tag used to give a heading in a document.

Body tag: It contains all the information to be displayed in a webpage.

2. Explain the structure of HTML.

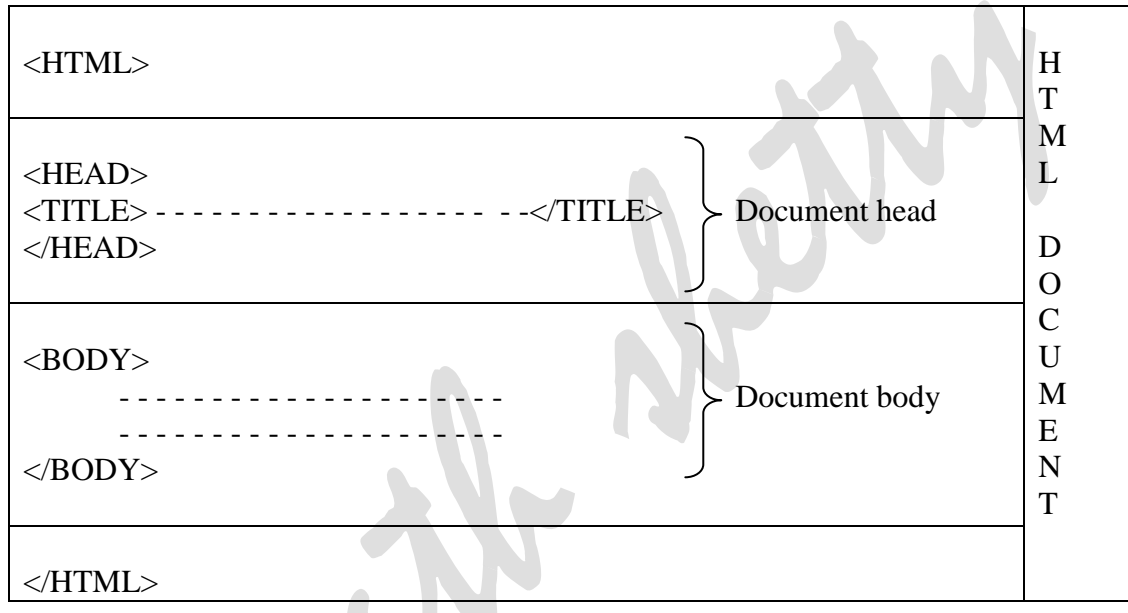

3. With example explain how to add table in web page. The <table> tag defines an HTML table.

Each table row is defined with a  $\langle$ tr $\rangle$  tag. Each table header is defined with a  $\langle$ th $\rangle$  tag. Each table data/cell is defined with a <td> tag.

Example

A simple HTML table:

<table border=1>  $<$ tr $>$ <th>Firstname</th> <th>Lastname</th>  $\n**the**  $Age$$  $\langle t$ r $>$  $<$ tr $>$ <td>Jill</td> <td>Smith</td>  $<$ td $>50$  $<$ /td $>$ 

```
\langle tr><tr><td>Eve</td>
  <td>Jackson</td>
  <td>94</td>\langle/tr></table>
```
- 4. Explain any three formatting tags. The three formatting tags are:
	- 1)  $\langle B \rangle$  It applies the bold effect. Eg: **Computer Science**
	- 2)  $\langle$  It applies italics effect. Eg: *Computer Science*
	- 3) <U> It underlines the enclosed text.
	- 4) Eg: Computer Science
- 5. Explain the fields that can be added to a form.

The HTML <form> element is used to create an HTML form for user input

The <form> element is a container for different types of input elements, such as: text fields, checkboxes, radio buttons, submit buttons, etc.

# **1. INPUT Element**

The HTML  $\langle$ input $\rangle$  element is the most used form element.

An  $\langle$ input $\rangle$  element can be displayed in many ways, depending on the type attribute.

Here are some examples:

Type Description

<input type="text"> Displays a single-line text input field

<input type="radio"> Displays a radio button (for selecting one of many

choices)

```
\langle \text{input type} = \text{checkbox} \rangle Displays a checkbox (for selecting zero or more
of many choices)
<input type="submit"> Displays a submit button (for submitting the form)
<input type="button"> Displays a clickable button
```
#### **2. Radio Buttons**

The <input type="radio"> defines a radio button.

Radio buttons let a user select ONE of a limited number of choices.

Example:

<input type="radio" id="male" name="gender" value="male">

<label for="male">Male</label><br>

<input type="radio" id="female" name="gender" value="female">

<label for="female">Female</label><br>

```
<input type="radio" id="other" name="gender" value="other">
```
<label for="other">Other</label>

This is how the HTML code above will be displayed in a browser:

O Male

Female

О **Other** 

Any one of the above option can be selected by the user.

### **3. Checkboxes**

The <input type="checkbox"> defines a **checkbox**.

Checkboxes let a user select ZERO or MORE options of a limited number of choices.

<input type="checkbox" id="vehicle1" name="vehicle1" value="Bike"> <label for="vehicle1"> I have a bike</label><br> <input type="checkbox" id="vehicle2" name="vehicle2" value="Car"> <label for="vehicle2"> I have a car</label><br> <input type="checkbox" id="vehicle3" name="vehicle3" value="Boat"> <label for="vehicle3"> I have a boat</label>

This is how the HTML code above will be displayed in a browser:

- 口 I have a bike
- $\Box$ I have a car

П. I have a boat

# **4. The Submit Button**

The  $\langle$ input type="submit"> defines a button for submitting the form data to a form-handler.

The form-handler is typically a file on the server with a script for processing input data.

The form-handler is specified in the form's action attribute.

<form action="/action\_page.php">

<label for="fname">First name:</label><br>

<input type="text" id="fname" name="fname" value="John"><br>

<label for="lname">Last name:</label><br>

<input type="text" id="lname" name="lname" value="Doe"><br><br>

```
<input type="submit" value="Submit">
</form>
```

```
This is how the HTML code above will be displayed in a browser:
First name:
 sharath
Last name:
 shetty
```
Submit

```
6. Create a webpage using table.
```
- <html>
- <body>
- $br>$
- $<sub>2</sub>$  $<sub>2</sub>$
- $<sub>2</sub>$
- 
- $<sub>2</sub>$

#### <center>

#### <h2>II PUC PREPARATORY TIME TABLE </h2> <table border=5 bgcolor="cornsilk" cellspacing=10 cellpadding=10>

```
<tr> Date<b>th</b><br>\n<b>2</b> Day<br>\n<b>2</b>> Subject <b>th</b>\langle tr \rangle<tr><td> 12-11-2017 </td><td> Monday </td>
        <td> Accounts </td>
\langle tr \rangle<tr><td> 13-11-2017 </td><td> Tuesday </td>
        <td> Computer Science </td>
\langle tr \rangle<tr><td> 14-11-2017 </td>
```

```
<td> Wednesday </td>
                           <br><td>English</td>\langle tr \rangle<tr><td> 15-11-2017 </td><td>Thursday </td>
                           <td> Business Studies </td>
                   \langle tr \rangle<tr><td> 16-11-2017 </td><td> Friday </td>
                           <td> Economics </td>
                   \langle tr \rangle<tr><td> 17-11-2017 </td><td> Saturday </td>
                           <td> Hindi </td>
                   \langle/tr></table>
           \langle/center\rangle</body>
   </html>
7. Create a webpage using forms.
   <html>
   <body>
           <form method="post" action="file.htm">
           <center>
           <h2> Student Details </h2>
           </center>
           <table cellspacing=15 cellpadding=5>
           <tr><td align="left"> Student Name : </td>
                   <td><input type="text"></td>
           \langle tr><tr><td align="left"> Father's Name :</td>
                   <td><input type="text"></td>
           \langle tr \rangle<tr><td align="left"> Mother's Name : </td>
                   <td><input type="text"></td>
           <tr><td align="left"> Student Address :</td>
```

```
<td><Textarea rows=2 cols=15 name="description"></Textarea>
       \langle tr \rangle<tr><td align="left"> Mobile Number :</td>
              <td><input type="text"></td>
       \langle tr \rangle<tr><td align="right"><input type="SUBMIT" value="submit"></td>
              <td align="left"><input type="RESET" ></td>
       \langle tr \rangle</table>
       </form>
</body>
</html>
                 **************************
                      ***************
```
# **Assignment:**

1. Create a model webpage with image tag.

Lond

- 2. Create a website with minimum 5 web pages.
- 3. Create an application form using tables and form.